### IBM Systems Technical Symposium Series 2012

14-17 August, Sydney, Australia

AX45 - Migrating to AIX 7.1 with nimadm

Chris Gibson

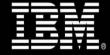

Stay Connected at techsymposium.mobi

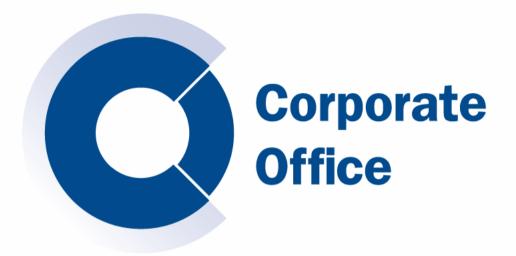

## Migrating to AIX 7.1 with nimadm

August 2012

2012 IBM Power Systems Symposium. 14th -17th August, Sydney, Australia

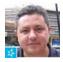

Chris Gibson (chris.gibson@iag.com.au) - AIX Specialist at IAG.

IBM Champion for Power Systems, IBM Redbooks co-author & technical editor/writer IBM Systems Magazine and IBM developerWorks.

### Introduction

Minimize AIX migration downtime with NIM Alternate Disk Migration

#### **Purpose**

- This presentation demonstrates how to migrate to AIX 7.1 using the NIM Alternate Disk Migration tool.
- You'll learn how to **minimize** the **downtime** required when migrating to the latest release of the AIX operating system.

#### NIM

- The AIX OS provides the Network Installation Manager (NIM)
- Assist in administering and updating large numbers of AIX systems.
- NIM Alternate Disk Migration (nimadm) feature.
- Perform AIX migrations without the need for lengthy outages.
- Demonstrate **procedures** we used to migrate our AIX systems.
- Assume you are already very familiar with AIX and NIM.
- Already have a NIM master in your environment.
- Assume you are NOT familiar with nimadm.
- Read this Redbook, NIM from A to Z in AIX 5L:

http://www.redbooks.ibm.com/redpieces/abstracts/sg247296.html?Open

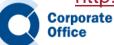

# Migrating AIX Overview

#### Without NIM...what would we do?

- Over the years, I've migrated to several new releases of the AIX OS.
- To do this I would have typically used one of the conventional methods.
- These methods consisted of either :
  - A) Migration using the AIX installation DVD or
  - B) Migration using NIM.
- Method A is still possible, even in virtualized environments via the use of <u>File-Backed devices</u>.
- Method B is also perfectly viable by network booting the client LPAR and performing the migration using a NIM master.
- http://gibsonnet.net/aix/AIX\_Migration\_with\_File-Backed\_VIOS\_Devices.htm
- <a href="http://www.ibm.com/developerworks/aix/library/au-aix-system-migration-installation/index.html">http://www.ibm.com/developerworks/aix/library/au-aix-system-migration-installation/index.html</a>

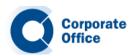

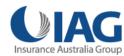

## Migrating AIX Overview

• Virtual Media Library - File-backed devices - on VIOS. Poor man's NIM.

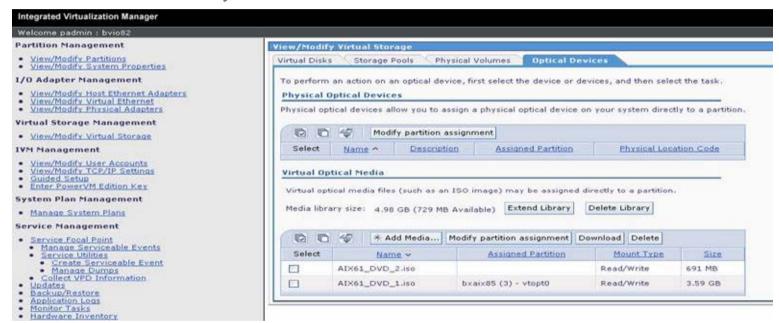

\$ lsrep Size(mb) Free(mb) Parent Pool Parent Size Parent Free 5099 729 rootva 139776 110592 Name File Size Optical Access AIX61 DVD 1.iso 3679 vtopt0 rw AIX61 DVD 2.iso 691 None rw

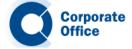

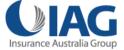

### **Migrating AIX**

Boot from media – then migrate....

• Boot the AIX system from either NIM or VML virtual CD. Perform migration.

```
Sylvirtual terminal: Partition 3: Host 10.3.29.156
File Edit Font Encoding Options
                                Welcome to AIX.
                       boot image timestamp: 23:19 10/31
                 The current time and date: 00:11:28 12/04/2008
        processor count: 2; memory size: 4096MB; kernel size: 26145029
boot device: /vdevice/v-scsig30000002/diskg8400000000000000:\ppc\chrp\bootfile.e
                       kernel debugger setting: enabled
AIX Version 6.1
Starting NODE#000 physical CPU#001 as logical CPU#001... done.
Starting NODE#000 physical CPU#002 as logical CPU#002... done.
Starting NODE#000 physical CPU#003 as logical CPU#003... done.
Preserving 126407 bytes of symbol table [/usr/lib/drivers/hd pin]
Preserving 199549 bytes of symbol table [/usr/lib/drivers/hd pin bot]
```

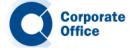

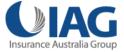

# Migrating AIX Boot from media – then migrate...

#### **BOS** menus – select Migration Install, etc...

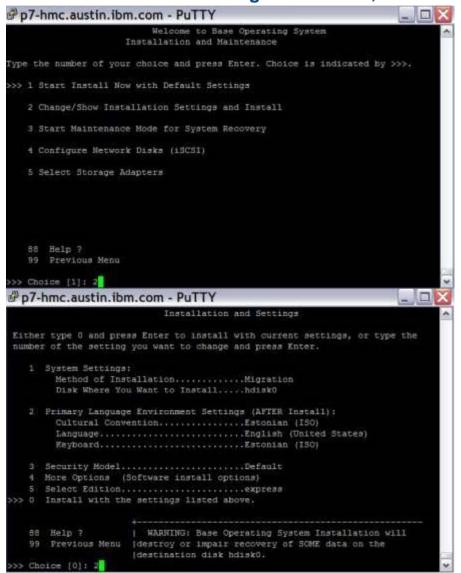

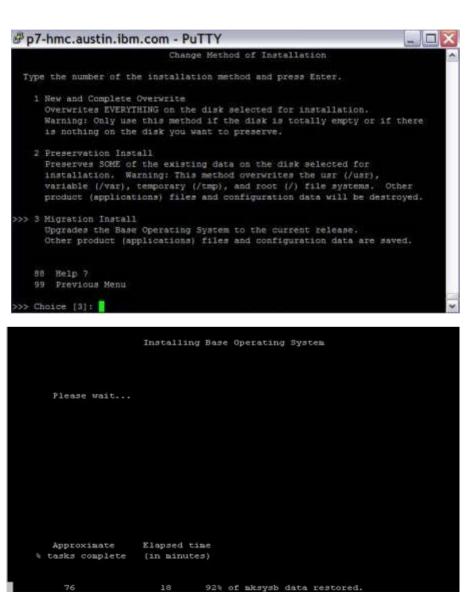

# Migrating AIX

#### Down time!

- The downside with both of these methods is that they both require **significant downtime** on the system while the migration takes place.
- This **downtime** could be anywhere from **30-45 minutes** to an **hour or more**, depending on the system.
- This can be a **concern** in environments with **tight outage windows**. Systems not clustered for HA.

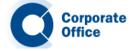

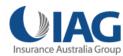

## **Advantages** *nimadm*

#### Why should I use nimadm?

- The nimadm utility offers several advantages over a conventional migration.
- Creates a copy of a NIM client's rootvg (on a spare disk on the client).
- Similar to alternate disk install (alt\_disk\_install).
- Migrate the alternate rootvg disk to a newer version of AIX.
- All of this can be done without disruption to the client .
- There is **no outage** required to perform the migration.
- After the migration is finished, the only downtime required will be a scheduled reboot of the system.
- Another advantage is that the actual **migration process** occurs on the **NIM master**.
- Taking the load off the client LPAR.
- This **reduces** the processing **overhead** on the client.
- Minimizes the performance impact to the running applications.

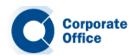

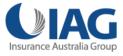

## Advantages

#### **Benefits?**

- For customers with a large number of AIX systems.
- nimadm tool supports migrating **several** clients **at once**.
- Benefits over other migration methods:
  - Reduced downtime for the client.
  - 2. Migration is executed while the system is up and running.
  - 3. No disruption to any of the applications or services running on the client.
  - 4. Upgrade can be done at a time convenient to the administrator.
  - 5. At a later stage, a reboot can be scheduled in order to restart the system at the later level of AIX.
  - 6. Back out, to a previous version of AIX, is simple. Does not require recovery from mksysb.

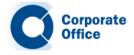

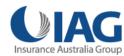

## Advantages nimadm

#### Other reasons to use nimadm.

- Process is very flexible: Can be customized optional customization resources i.e. image\_data, bosinst\_data, pre/post\_migration scripts, exclude\_files, and so on.
- Quick recovery from migration failures. All changes are performed on the rootvg copy (altinst\_rootvg).
- Any serious problems with the migration, the original rootvg is still available and the system has not been impacted.
- If a migration **fails** or terminates at any stage, nimadm is able to quickly recover from the event and **clean up** afterwards.
- There is little for the administrator to do except determine why the migration failed, rectify the situation, and attempt the nimadm process again.
- If the migration completed but issues are discovered after the reboot, then the administrator can back out easily by booting from the original rootvg disk.

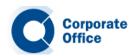

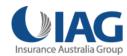

# **Preparing the NIM environment**

#### **Preparation**

- You must have a NIM master running AIX 7.1 or higher with the latest Technology Level and Service Pack.
- The **lpp\_source** and **SPOT** NIM resources that have been selected for the migration must **match** the **AIX level** to which you are **migrating**.
- The NIM master must have the **bos.alt\_disk\_install.rte** fileset installed in the AIX 7.1 **SPOT**\* that will be used for the migration.
- The **NIM** master (as always) should be at the same or higher **AIX** level than the level you are migrating to on the **client**.

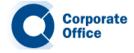

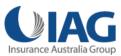

## **Preparing the NIM environment**

#### Preparation – continued.

- The target client must be registered with the NIM master as a standalone NIM client.
- The NIM master must be able to **execute remote** commands on the client using **rsh**.
- Ensure the NIM **client** has a **spare disk** (not allocated to a volume group) large enough to contain a complete **copy** of its **rootvg**.
- If rootvg is mirrored, break the mirror and use one of the disks for the migration.
- Assign a new SAN disk for this purpose.
- Ensure the NIM master has a volume group (for example, **nimadmvg**) with enough **free space** to cater for a complete copy of the **client's rootvg**.
- If more than one AIX migration is occurring for multiple NIM clients, make sure there is capacity for a copy of each clients rootvg.

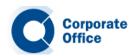

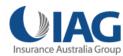

### Local disk caching versus NFS

#### nimadm

#### Why not use NFS?

- By default, nimadm uses NFS for many of the tasks during the migration.
- This can be a problem on **slower networks** because NFS writes can be very expensive.
- To avoid using NFS, a Local Disk Caching option exists that can provide some performance advantages.
- Local disk caching allows the NIM master to avoid having to use NFS to write to the client.
- Local Disk Caching will create the client file systems in a volume group on the NIM master.
- It will then use **streams** (via **rshd**) to cache all of the data from the client to the file systems on the NIM **master**.

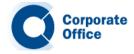

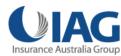

# **Local disk caching - Advantages**

#### Why Local Disk Caching?

- Local disk caching **provides**:
  - Improved performance for nimadm operations on relatively slow networks.
  - Improved performance for nimadm operations that are bottlenecked in NFS writes.
  - Decreased CPU usage on the client.
  - Client file systems not exported.
  - Allows TCB enabled systems to be migrated with nimadm.
  - For best performance, use a volume group on the NIM master that does not contain the NIM resources being used for the AIX migration.

#### Some potential disadvantages:

- Cache file systems take up space on the NIM master.
- Increased CPU usage on the NIM master.
- Increased disk I/O activity on the master.

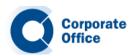

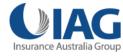

### Local disk caching

nimadm

#### nimadm phases with disk caching

- •There are 12 phases to nimadm, however...
- •Here are the most important steps!

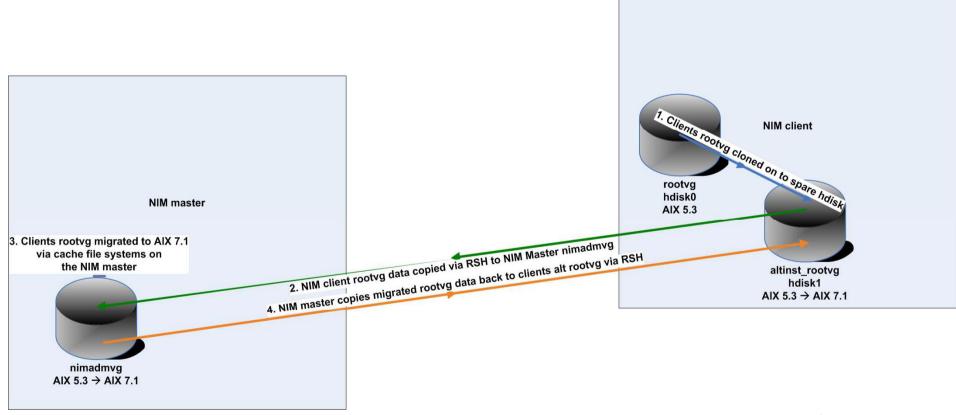

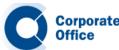

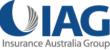

### **Phases**

#### nimadm

#### 12 Phases

- The **nimadm** command performs a migration in 12 phases:
- 1. Master issues **alt\_disk\_install** to the client. Makes a copy of the clients rootvg to target disk. In this phase, the alternate root volume group (**altinst\_rootvg**) is created.
- 2. Master **creates** the **cache file systems** in the **nimadmvg** volume group. Some initial checks for the required migration disk space are performed.
- 3. The NIM master copies the NIM client's data to the cache file systems in nimadmvg. This data copy is done via **rsh**.
- 4. If a **pre-migration script** resource has been specified, it is executed in this phase.
- 5. System **configuration files** are **saved**. Initial migration space is calculated and appropriate file system expansions are made. The **bos image** is **restored** and the **device database** is **merged** (similar to a conventional migration).
- 6. All system **filesets** are **migrated** using **installp**. Any required RPM images are also installed during this phase.

### **Phases**

#### nimadm

#### **Phases**

- 7. If a **post-migration script** resource has been specified, it is executed in this phase.
- 8. The **bosboot** command is run to create a **client boot image**, which is written to the client's alternate boot logical volume (**alt\_hd5**).
- 9. All the **migrated data** is now **copied** from the NIM master's local cache file and synced to the client's **alternate rootvg** via **rsh**.
- 10. The NIM master cleans up and removes the local cache file systems.
- 11. The **alt\_disk\_install** command is called again to make the final adjustments and put altinst\_rootvg to sleep. The **bootlist** is set to the target disk.
- 12. Cleanup is executed to end the migration.

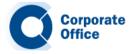

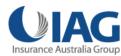

### Consider this...

nimadm

#### Before we start...

- A few points for you to consider.
- I recommended that you do not to make any changes to your system once the migration is underway, such as adding users, changing passwords, adding print queues, and the like.
- If possible, wait until the migration has finished and the system has been rebooted on the new version of AIX.
- If you must perform administration tasks prior to the reboot, you should take note of the changes and re-apply them to the system after it has been rebooted into AIX 7.1.
- We developed, tested, and verified our migration procedures several times before implementing them on our production systems.
- This allowed us time to verify that the steps were correct and that the AIX migrations would complete as expected. I **recommend** you **do the same**.
- If you have a multibos image in rootvg, remove it. AIX migrations are not supported with multibos enabled systems.
- Ensure all rootvg LVs are renamed to their legacy names. If necessary, create a new instance of rootvg and reboot the LPAR.

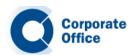

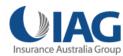

### Consider this...

#### nimadm

#### Before we start...

• Ensure all rootvg LVs are renamed to their legacy names. If necessary, create a new multibos instance and reboot the LPAR. For example:

```
# multibos -sXp
# multibos -sX
# shutdown -Fr
```

- Remove the old multibos instance. # multibos -R
- Confirm the legacy LV names are now in use that is, not bos\_.

| rootvg: |        |     |     |     |              |             |
|---------|--------|-----|-----|-----|--------------|-------------|
| LV NAME | TYPE   | LPs | PPs | PVs | LV STATE     | MOUNT POINT |
| hd5     | boot   | 1   | 1   | 1   | closed/syncd | N/A         |
| hd6     | paging | 32  | 32  | 1   | open/syncd   | N/A         |
| hd8     | jfslog | 1   | 1   | 1   | open/syncd   | N/A         |
| hd4     | jfs    | 4   | 4   | 1   | open/syncd   | /           |
| hd2     | jfs    | 31  | 31  | 1   | open/syncd   | /usr        |
| hd9var  | jfs    | 20  | 20  | 1   | open/syncd   | /var        |
| hd3     | jfs    | 4   | 4   | 1   | open/syncd   | /tmp        |
| hd1     | jfs    | 4   | 4   | 1   | open/syncd   | /home       |
| hd10opt | jfs    | 4   | 4   | 1   | open/syncd   | /opt        |

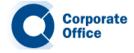

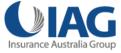

#### Let's start...

- Let's use nimadm now to migrate an AIX system.
- We will migrate a system from AIX 5.3 to AIX 7.1. The NIM master in this environment is running AIX 7.1 TL1 SP4.
- Our NIM client is running AIX 5.3 TL12 SP4 (migrating to AIX 7.1 TL1 SP4).
- Ensure that you **document** the system and perform a mksysb before performing any maintenance activity. **You know this already, right? But I have to say it!**
- Ensure that you read the **AIX 7.1 release notes** and review the documented requirements such as the amount of free disk space required.
- Check your firmware levels, HMC code, VIOS code etc. Use the FLRT to check compatibility.
- Prior to a migration, it is always a good idea to run the pre\_migration script on the system to catch any issues that may prevent the migration from completing successfully. You can find this script on the AIX 7.1 installation media.

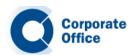

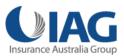

### **Pre-Migration checks...**

 Run this script, review the output (in /home/pre\_migration), and correct any issues that it reports before migrating.

```
# ./pre_migration
All saved information can be found in: /home/pre migration.120621143915
Checking size of boot logical volume (hd5).
Listing software that will be removed from the system.
Listing configuration files that will not be merged.
Listing configuration files that will be merged.
Saving configuration files that will be merged.
Running lppchk commands. This may take awhile.
Please check /home/pre migration.120621143915/software file existence check for possible
    errors.
Please check /home/pre migration.120621143915/software checksum verification for possible
    errors.
Please check /home/pre_migration.120621143915/tcbck.output for possible errors.
All saved information can be found in: /home/pre_migration.120621143915
It is recommended that you create a bootable system backup of your system
before migrating.
```

Commit any applied filesets.

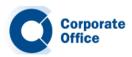

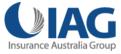

#### Spare disk, rsh...

- If rootvg is **mirrored**, break the mirror and reduce it to a single disk.
- Assign another SAN disk.
- This gives you a **spare disk** that can be used for the migration.
- To allow nimadm to do its job, we must **temporarily enable rshd** on the client LPAR.
- We will **disable** it again **after** the migration.

```
# chsubserver -a -v shell -p tcp6 -r inetd
# refresh -s inetd
# cd /
# vi .rhosts
nim01 root
# chmod 600 .rhosts
```

On the NIM master, I can now 'rsh' to the client and run a command as root.

```
# rsh aix1 whoami
root
```

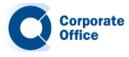

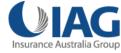

#### Ready to migrate...

- At this point I'm ready to migrate.
- The process will take around **30-45 minutes**; all the while the **applications** on the LPAR will continue to **function** as **normal**.
- On the NIM master, I have created a new volume group (VG) named nimadmvg.
- This VG has enough capacity to cater for a full copy of the NIM clients rootvg.
- This VG will be empty until the migration is started.
- NIM client: spare disk with enough capacity for a full copy of its rootvg.
- On the master (nim1):

```
# lsvg -l nimadmvg
nimadmvg:
LV NAME TYPE LPs PPs PVs LV STATE MOUNT POINT
```

• On the client (aix1):

```
# lspv
hdisk0 0000273ac30fdcfc rootvg active
hdisk1 000273ac30fdd6e None
```

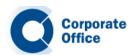

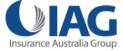

#### bos.alt\_disk\_install.rte

• The fileset bos.alt\_disk\_install.rte fileset is installed on the NIM master:

And it is also installed in the AIX 7.1 TL1 SP4 SPOT:

```
# nim -o showres spotaix710104 | grep bos.alt
bos.alt_disk_install.rte 7.1.1.15 C F Alternate Disk Installation
```

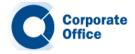

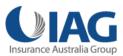

## nimadm command line options

#### Flags and options

The nimadm command is executed from the NIM master.

```
# nimadm -j nimadmvg -c aix1 -s spotaix710104 -l lpp_sourceaix710104 -d hdisk1 -Y
```

#### Where:

- —j flag specifies the **VG** on the master which will be used for the migration
- -c is the **client** name
- -s is the SPOT name
- -l is the lpp\_source name
- -d is the hdisk name for the alternate root volume group (altinst\_rootvg)
- Y agrees to the software license agreements for software that will be installed during the migration.

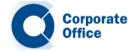

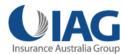

# nimadm command line options

#### **Executing nimadm...**

Corporate

- Now I can sit back and watch the migration take place.
- All migration activity is logged on the NIM master in the /var/adm/ras/alt\_mig directory.
- For this migration, the log file name is aix1\_alt\_mig.log.
- Here's a sample of some of the output you can expect to see for each phase:

```
MASTER DATE: Thu Jun 7 12:22:14 EETDT 2012
CLIENT DATE: Thu Jun 7 12:22:14 EETDT 2012
NIMADM PARAMETERS: -j nimadmvg -c aix1-s spotaix710104 -l lpp sourceaix710104 -d hdisk1 -Y
Starting Alternate Disk Migration.
Executing nimadm phase 1.
Cloning altinst rootvg on client, Phase 1.
Client alt disk install command: alt disk copy -j -M 7.1 -P1 -d "hdisk1"
Calling mkszfile to create new /image.data file.
Checking disk sizes.
Creating cloned rootyg volume group and associated logical volumes.
Creating logical volume alt hd5
Creating logical volume alt hd6
Creating logical volume alt hd8
Creating logical volume alt hd4
...etc..
Generating a list of files
for backup and restore into the alternate file system...
Phase 1 complete.
```

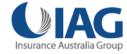

### Phase 1

Phase 1 complete.

#### nimadm

```
Executing nimadm phase 1.
         Cloning altinst_rootvg on client, Phase 1.
         Client alt_disk_install command: alt_disk_copy -j -M 7.1 -P1 -d "hdisk1"
         Calling mkszfile to create new /image.data file.
         Checking disk sizes.
         Creating cloned rootyg volume group and associated logical volumes.
         Creating logical volume alt_hd5
         Creating logical volume alt hd6
         Creating logical volume alt hd8
         Creating logical volume alt hd4
         Creating logical volume alt hd2
         Creating logical volume alt hd9var
         Creating logical volume alt_hd3
         Creating logical volume alt_hd1
         Creating logical volume alt hd10opt
         Creating logical volume alt local
         Creating logical volume alt tsmlog
         Creating logical volume alt_loglv
         Creating logical volume alt_hd7
         Creating logical volume alt hd71
         Creating logical volume alt chksyslv
         Creating logical volume alt rvgj2loglv
         Creating logical volume alt_ncplv
         Creating logical volume alt_auditloglv
         Creating logical volume alt_symanteclv
         Creating logical volume alt hd11admin
         Creating /alt inst/ file system.
         Creating /alt_inst/admin file system.
         Creating /alt_inst/home file system.
         Creating /alt_inst/home/ncp file system.
         Creating /alt inst/opt file system.
         Creating /alt_inst/opt/Symantec file system.
         Creating /alt_inst/tmp file system.
         Creating /alt_inst/usr file system.
         Creating /alt inst/usr/local file system.
         Creating /alt_inst/usr/local/chksys file system.
         Creating /alt_inst/var file system.
         Creating /alt_inst/var/log file system.
         Creating /alt_inst/var/log/audit file system.
CorporateCreating /alt_inst/var/tsm/log file system.
         Generating a list of files
         for backup and restore into the alternate file system...
```

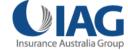

### Phase 2, 3 & 4

nimadm

```
Executing nimadm phase 2.
+-----
Creating nimadm cache file systems on volume group nimadmyg.
Checking for initial required migration space.
Creating cache file system /aix1 alt/alt inst
Creating cache file system /aix1 alt/alt inst/admin
Creating cache file system /aix1 alt/alt inst/home
Creating cache file system /aix1 alt/alt inst/home/ncp
Creating cache file system /aix1 alt/alt inst/opt
Creating cache file system /aix1 alt/alt inst/opt/Symantec
Creating cache file system /aix1 alt/alt inst/tmp
Creating cache file system /aix1 alt/alt inst/usr
Creating cache file system /aix1 alt/alt inst/usr/local
Creating cache file system /aix1 alt/alt inst/usr/local/chksys
Creating cache file system /aix1 alt/alt inst/var
Creating cache file system /aix1 alt/alt inst/var/log
Creating cache file system /aix1 alt/alt inst/var/log/audit
Creating cache file system /aix1 alt/alt inst/var/tsm/log
+-----
Executing nimadm phase 3.
+----+
Syncing client data to cache ...
+----+
Executing nimadm phase 4.
nimadm: There is no user customization script specified for this phase.
```

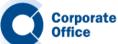

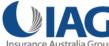

### Phase 5 nimadm

```
Executing nimadm phase 5.
        +-----+
        Saving system configuration files.
        Checking for initial required migration space.
        Expanding /aix1_alt/alt_inst/ local filesystem.
        Filesystem size changed to 262144
        Setting up for base operating system restore.
        /aix1 alt/alt inst
        Restoring base operating system.
        Merging system configuration files.
        Running migration merge method: ODM merge Config Rules.
        Running migration merge method: ODM merge SRCextmeth.
        Running migration merge method: ODM merge SRCsubsys.
        Running migration merge method: ODM merge SWservAt.
        Running migration merge method: ODM merge pse.conf.
        Running migration merge method: ODM merge vfs.
        Running migration merge method: ODM merge xtiso.conf.
        Running migration merge method: ODM_merge PdAtXtd.
        Running migration merge method: ODM merge PdDv.
        Running migration merge method: convert errnotify.
        Running migration merge method: passwd_mig.
        Running migration merge method: login mig.
        Running migration merge method: user mrg.
        Running migration merge method: secur_mig.
        Running migration merge method: RoleMerge.
        Running migration merge method: methods mig.
        Running migration merge method: mkusr mig.
        Running migration merge method: methods mig.
        Running migration merge method: mkusr_mig.
        Running migration merge method: group mig.
        Running migration merge method: ldapcfg mig.
        Running migration merge method: ldapmap mig.
        Running migration merge method: convert errlog.
        Running migration merge method: ODM merge GAI.
        Running migration merge method: ODM merge PdAt.
        Running migration merge method: merge_smit_db.
Corporate Running migration merge method: ODM_merge fix.
        Running migration merge method: merge swvpds.
```

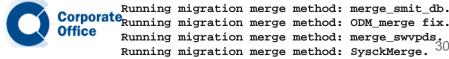

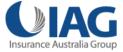

# Phase 6

```
1
Executing nimadm phase 6.
Installing and migrating software.
Updating install utilities.
+-----
            Pre-installation Verification...
+-----
Verifying selections...done
Verifying requisites...done
Results...
SUCCESSES
 Filesets listed in this section passed pre-installation verification
 and will be installed.
 Mandatory Fileset Updates
 _____
 (being installed automatically due to their importance)
 bos.rte.install 7.1.1.16
                            # LPP Install Commands
 << End of Success Section >>
+-----
           BUILDDATE Verification ...
+-----
Verifying build dates...done
FILESET STATISTICS
_____
  1 Selected to be installed, of which:
    1 Passed pre-installation verification
  1 Total to be installed
               Installing Software...
+-----
installp: APPLYING software for:
    bos.rte.install 7.1.1.16
```

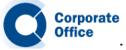

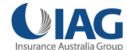

.... << Copyright notice for bos >> ... 31 .
Licensed Materials - Property of IBM
Copyright Interactive Systems Corporation 1985, 1991.

### Phase 7, 8 & 9

nimadm

```
Executing nimadm phase 7.
nimadm: There is no user customization script specified for this phase.
Executing nimadm phase 8.
                   -----
Creating client boot image.
bosboot: Boot image is 53248 512 byte blocks.
Writing boot image to client's alternate boot disk hdisk1.
+-----
Executing nimadm phase 9.
                           _______
Adjusting client file system sizes ...
Adjusting size for /
Adjusting size for /admin
Adjusting size for /home
Adjusting size for /opt
Adjusting size for /tmp
Adjusting size for /usr
Adjusting size for /usr/local
Adjusting size for /var
Adjusting size for /var/log
Syncing cache data to client ...
```

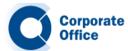

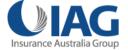

### Phase 10

#### nimadm

```
Executing nimadm phase 10.
Unmounting client mounts on the NIM master.
forced unmount of /aix1 alt/alt inst/var/tsm/log
forced unmount of /aix1 alt/alt inst/var/log/audit
forced unmount of /aix1 alt/alt inst/var/log
forced unmount of /aix1 alt/alt inst/var
forced unmount of /aix1 alt/alt inst/usr/local/chksys
forced unmount of /aix1 alt/alt inst/usr/local
forced unmount of /aix1 alt/alt inst/usr
forced unmount of /aix1 alt/alt inst/tmp
forced unmount of /aix1 alt/alt inst/opt/Symantec
forced unmount of /aix1 alt/alt inst/opt
forced unmount of /aix1 alt/alt inst/home/ncp
forced unmount of /aix1 alt/alt inst/home
forced unmount of /aix1 alt/alt inst/admin
forced unmount of /aix1 alt/alt inst
Removing nimadm cache file systems.
Removing cache file system /aix1 alt/alt inst
Removing cache file system /aix1 alt/alt inst/admin
Removing cache file system /aix1 alt/alt inst/home
Removing cache file system /aix1 alt/alt inst/home/ncp
Removing cache file system /aix1 alt/alt inst/opt
Removing cache file system /aix1 alt/alt inst/opt/Symantec
Removing cache file system /aix1 alt/alt inst/tmp
Removing cache file system /aix1 alt/alt inst/usr
Removing cache file system /aix1 alt/alt inst/usr/local
Removing cache file system /aix1 alt/alt inst/usr/local/chksys
Removing cache file system /aix1 alt/alt inst/var
Removing cache file system /aix1 alt/alt inst/var/log
Removing cache file system /aix1 alt/alt inst/var/log/audit
Removing cache file system /aix1 alt/alt inst/var/tsm/log
```

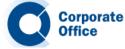

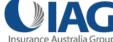

### Phase 11 & 12

nimadm

```
Executing nimadm phase 11.
       +----
       Cloning altinst rootyg on client, Phase 3.
       Client alt disk install command: alt_disk_copy -j -M 7.1 -P3 -d "hdisk1"
       ## Phase 3 #################
       Verifying altinst_rootvg...
       Modifying ODM on cloned disk.
       forced unmount of /alt inst/var/tsm/log
       forced unmount of /alt inst/var/log/audit
       forced unmount of /alt inst/var/log
       forced unmount of /alt inst/var
       forced unmount of /alt inst/usr/local/chksys
       forced unmount of /alt inst/usr/local
       forced unmount of /alt inst/usr
       forced unmount of /alt inst/tmp
       forced unmount of /alt inst/opt/Symantec
       forced unmount of /alt inst/opt
       forced unmount of /alt inst/home/ncp
       forced unmount of /alt inst/home
       forced unmount of /alt inst/admin
       forced unmount of /alt inst
       Changing logical volume names in volume group descriptor area.
       Fixing LV control blocks...
       Fixing file system superblocks...
       Bootlist is set to the boot disk: hdisk1 blv=hd5
       Executing nimadm phase 12.
Corporate Cleaning up alt disk_migration on the NIM master.
```

Cleaning up alt\_disk\_migration on client aix1.

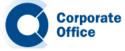

### After the migration

nimadm

#### **Migration complete!**

After the migration is complete, confirm that the bootlist is set to the altnst\_rootvg disk.

At an agreed time, reboot the LPAR and confirm that the system is now running AIX 7.1.

```
# oslevel -s
5300-12-04-1119

# shutdown -Fr
; system reboots here...takes a few minutes.
# oslevel -s
7100-01-04-1216
```

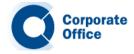

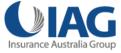

### After the migration

nimadm

#### Health checks and clean up

- At this point, perform some general <u>AIX system health checks</u> to ensure that the system is configured and running as expected.
- http://www.ibm.com/developerworks/aix/library/au-upgrade\_power6/index.html
- There is also a **post\_migration** script that you can run to verify the migration. You can find this script in **/usr/lpp/bos**, after the migration.
- You may want to consider upgrading other software such as openssl, openssh, lsof, etc at this stage.
- The rsh daemon can now be disabled after the migration.

```
# chsubserver -d -v shell -p tcp6 -r inetd
# refresh -s inetd
# cd /
# rm .rhosts
# ln -s /dev/null .rhosts
```

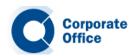

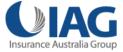

## After the migration

nimadm

## **Post migration**

- With the migration finished, the applications are started and the application support team verify that everything is functioning as expected.
- Take a mksysb and document the system configuration after the migration.
- Once we are all satisfied that the migration has completed successfully, we then return rootvg to a mirrored disk configuration (only if required).

```
# lspv | grep old_rootvg
hdisk0 000071da26fe3bd0 old_rootvg
# alt_rootvg_op -X old_rootvg
; If mirrored rootvg
# extendvg -f rootvg hdisk0
# mirrorvg rootvg hdisk0
# bosboot -a -d /dev/hdisk0
# bosboot -a -d /dev/hdisk1
# bootlist -m normal hdisk0 hdisk1
# bootlist -m normal -o hdisk0 blv=hd5 hdisk1 blv=hd5
```

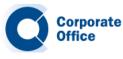

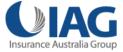

## After the migration

nimadm

#### Uh oh! Back out!

- If there was an issue with the migration, easily back out to the previous release of AIX.
- Instead of re-mirroring rootvg (above), we would change the boot list to point at the previous rootvg disk (old\_rootvg) and reboot the LPAR.

```
# lspv | grep old_rootvg
hdisk0 000071da26fe3bd0 old_rootvg

# bootlist -m normal hdisk0
# bootlist -m normal -o hdisk0 blv=hd5
# shutdown -Fr
```

 This is much simpler and faster than restoring a mksysb image (via NIM, tape, or DVD), as you would with a conventional migration method.

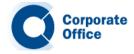

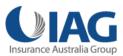

## **Reduced downtime**

nimadm

### No more after hours upgrades!

- By using **nimadm**, we were able to **reduce** the **overall downtime** required when migrating our systems to **AIX 7.1**.
- We were also given a convenient way to back out a migration, had it been necessary to do so.
- I hope this provides you with some ideas on how to best migrate your systems to AIX 7.1, when the time comes.
- <a href="http://www.ibm.com/developerworks/aix/library/au-migrate\_nimadm/?S\_TACT=105AGY20&S\_CMP=HP">http://www.ibm.com/developerworks/aix/library/au-migrate\_nimadm/?S\_TACT=105AGY20&S\_CMP=HP</a>

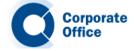

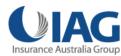

# nimadm – migrate mksysb image

### **Alternative migration technique**

- Migrate mksysb image from one version of AIX to another.
- Migrate AIX 6.1 mksysb image to AIX 7.1.
- Similar to nimadm uses cache file systems (nimadmvg).
- Use the migrated mksysb image to install a new LPAR via NIM.
- Source LPAR running AIX 6.1 TL6 SP3. Took a mksysb of the source system to NIM master.

```
root@aix61lpar / # oslevel -s
6100-06-03-1048
```

NIM mksysb resource named cg-aix61.

```
root@nim1 / # lsnim -t mksysb | grep cg
cg-aix61 resources mksysb
```

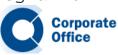

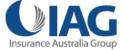

# nimadm – migrate mksysb image continued

#### Alternative to standard nimadm

• AIX 7.1 lpp\_source and SPOT ready and waiting on my NIM master.

```
root@nim1 / # lsnim -t lpp_source | grep aix7
aix7tl0sp2 resources lpp_source
root@nim1 / # lsnim -t spot | grep aix7
spotaix7tl0sp2 resources spot
```

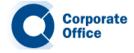

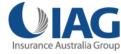

# nimadm – migrate mksysb image

#### Alternative to standard nimadm

 To migrate the mksysb image from AIX 6.1 to AIX 7.1, I ran the following nimadm command:

root@nim1 / # nimadm -T cg-aix61 -O /export/mksysb/cg-aix71 -s spotaix7tl0sp2 -l
aix7tl0sp2 -j nimadmvg -Y -N cg-aix71

- The flags indicate the following:
- T specifies the existing AIX 6.1 NIM mksysb resource.
- O specifies the output location for the migrated mksysb resource.
- -s indicates the AIX 7.1 NIM SPOT resource for the migration.
- -I indicates the AIX 7.1 NIM lpp\_source resource for the migration.
- -j identifies the volume group that will be used on the NIM master to create file systems.
- Y Agress to required software license agreements.
- N specifies the name of the new AIX 7.1 NIM mksysb resource to be created after migration.

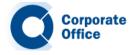

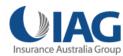

# nimadm – migrate mksysb image continued

### Migrate mksysb...

Output.

```
root@nim1 / # nimadm -T cg-aix61 -O /export/mksysb/cg-aix71 -s spotaix7tl0sp2 -1 aix7tl0sp2 -j nimadmvg -Y -N cg-aix71
Initializing the NIM master.
Verifying alt disk migration eligibility.
Initializing log: /var/adm/ras/alt_mig/cg-aix61_alt_mig.log
Starting Alternate Disk Migration.
+-----
Executing nimadm phase 1.
Processing target mksysb resource cg-aix61.
Restoring /image.data from mksysb image.
Executing nimadm phase 2.
Creating nimadm cache file systems on volume group nimadmyg.
Checking for initial required migration space.
Creating cache file system /cg-aix61_mm_alt/alt_inst
Creating cache file system /cg-aix61_mm_alt/alt_inst/admin
Creating cache file system /cg-aix61 mm alt/alt inst/home
Creating cache file system /cg-aix61 mm alt/alt inst/opt
Creating cache file system /cg-aix61 mm_alt/alt inst/tmp
Creating cache file system /cg-aix61 mm alt/alt inst/usr
Creating cache file system /cg-aix61_mm_alt/alt_inst/var
Creating cache file system /cg-aix61_mm_alt/alt_inst/var/adm/ras/livedump
```

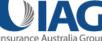

# nimadm – migrate mksysb image

### Migrate mksysb...NIM mksysb resource

New NIIM msysb resource after successful migration.

```
+-----+
Executing nimadm phase 11.
+------+
Defining NIM mksysb resource ...
New NIMmksysb resource name is cg-aix71
```

 Once the migration had completed, I found a new mksysb file in /export/mksysb (as expected). The file was named cg-aix71. And a new NIM mksysb resource was now available.

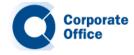

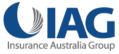

# nimadm – migrate mksysb image continued

### Migrate mksysb...NIM mksysb resource

I was able to use the new, migrated, AIX 7.1 mksysb image to install a new LPAR.

https://www.ibm.com/developerworks/mydeveloperworks/blogs/cgaix/entry/migrating\_to\_aix\_7\_1\_with\_nimadm?lang=en

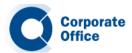

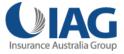

Migrating to AIX 7.1

### **AIX Tunables Post Migration**

 After an AIX migration, I usually like to run the tuncheck command to verify the current tunable parameters are valid. One area that may indicate a tuning problem is the AIX error report. If you see the following messages in the errpt output, you may want to verify the current settings are valid:

IDENTIFIER TIMESTAMP T C RESOURCE NAME DESCRIPTION

D221BD55 0523115112 I O perftune

RESTRICTED TUNABLES MODIFIED AT REBOOT

LABEL: TUNE\_RESTRICTED IDENTIFIER: D221BD55

Date/Time: Wed May 23 11:51:16 EET 2012

Sequence Number: 676

Machine Id: 00C342C64C00
Node Id: lparaix53
Class: 0

Type: INFO
WPAR: Global
Resource Name: perftune

Description

RESTRICTED TUNABLES MODIFIED AT REBOOT

Probable Causes
SYSTEM TUNING

Hiser Causes

TUNABLE PARAMETER OF TYPE RESTRICTED HAS BEEN MODIFIED

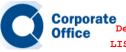

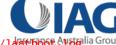

Migrating to AIX 7.1

### **AIX Tunables Post Migration - continued**

- In the output above you'll notice that we are advised to check the /etc/tunables/lastboot.log for a modified restricted vmo tuning parameter.
- At this point I usually like to run the tuncheck command against the current /etc/tunables/nextboot file and review its output.
- As you can see, in the example below, we are warned that several restricted tunables are not set to their default values.
- These values may not be appropriate for your newly migrated AIX 7.1 (or 6.1) system.
- Settings that worked well with 5.3 are most likely no longer appropriate with 7.1.

```
# tuncheck -p -f /etc/tunables/nextboot
Warning: restricted tunable lrubucket is not at default value
Warning: restricted tunable strict_maxperm is not at default value
Warning: unknown parameter lru_file_repage in stanza vmo
Warning: restricted tunable maxperm% is not at default value
Warning: restricted tunable maxclient% is not at default value
Checking successful
```

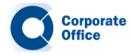

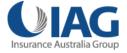

Migrating to AIX 7.1

### **AIX Tunables Post Migration - continued**

- Based on the output above, the tuning for this newly migrated 7.1 system appears to be inappropriate. Unless we have a valid reason (which has been verified by IBM AIX support) we should set these tunables to their default AIX 7.1 settings.
- You can reset individual tunables to their defaults using the -d flag and the corresponding tuning command. For example to set the maxperm% tunable to its default you would run the following vmo command:

```
# vmo -p -d maxperm%
Modification to restricted tunable maxperm%, confirmation required yes/no yes
Setting maxperm% to 90 in nextboot file
Setting maxperm% to 90
Warning: a restricted tunable has been modified
```

 If you want to set all the vmo tunables back to their defaults you would run the following vmo command with the –D option (requires bosboot & reboot):

```
# vmo -r -D
```

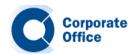

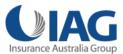

Migrating to AIX 7.1

#### **AIX Tunables Post Migration - continued**

- The tundefault command can also reset tuning to default parameters. The command launches all the tuning commands (ioo, vmo, schedo, no, nfso, and raso) with the -D flag.
   This resets all the AIX tunable parameters to their default values.
- The –r flag defers the reset to default value to the next reboot. This clears the stanza(s) in the /etc/tunables/nextboot file and if necessary, runs bosboot and warns that a reboot is needed.

```
# tundefault -r
```

 Once the tunables have been reset, re-run the tuncheck command and ensure it runs without errors:

```
# tuncheck -p -f /etc/tunables/nextboot
Checking successful
```

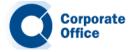

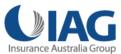

Migrating to AIX 7.1

### **AIX Tunables Post Migration - continued**

- Unless you've permanently set restricted tunables in your /etc/tunables/nexboot file,
   the migration will change the systems default tuning to match the newer version of AIX.
- For example, we **observed** the **following** tuning **changes** on our AIX 5.3 system after migrating to 7.1.
- The maxperm default value changed from 80 to 90:

| maxperm% | 80 | 80 | 80 | 1 | 100 | % memory | D |
|----------|----|----|----|---|-----|----------|---|
| maxperm% | 90 | 90 | 90 | 1 | 100 | % memory | D |

• The minperm default value changed from 20 to 3:

| minperm% | 20 | 20 | 20 | 1 | 100 | % memory | D |
|----------|----|----|----|---|-----|----------|---|
| minperm% | 3  | 3  | 3  | 1 | 100 | % memory | D |

 Note that with AIX 7.1 Iru\_file\_repage is hardcoded to 0 and removed from the list of vmo tunables. Please refer to the following document, Oracle Architecture and Tuning on AIX v2.20, for more information. <a href="http://www-</a>

03.ibm.com/support/techdocs/atsmastr.nsf/WebIndex/WP100883

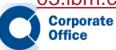

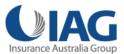

Migrating to AIX 7.1

#### **Multibos**

- As mentioned earlier, multibos is not supported in nimadm environments. Before you start a nimadm migration make sure you have removed any old standby BOS instance and that your rootyg logical volumes are **not** using any **bos** LV names.
- During our tests we found that even though we removed the standby instance (multibos -R), the **nimadm** process failed with the following error:

```
______
  Executing nimadm phase 11.
+-----
  Cloning altinst_rootvg on client, Phase 3.
  Client alt_disk_install command: alt_disk_copy -j -M 7.1 -P3 -d "hdisk1"
  ## Phase 3 #################
  Verifying altinst rootvg...
  alt_disk_copy: 0505-218 ATTENTION: init_multibos() returned an unexpected
  result.
  Cleaning up.
  ...etc..
  0505-187 nimadm: Error cloning altinst rootvg on client.
  Cleaning up alt disk migration on the NIM master.
  Cleaning up alt disk migration on client lpar1.
  Client alt_disk_install command: alt_disk_install -M 7.1 -X
  Bootlist is set to the boot disk: hdisk0 blv=hd5
```

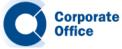

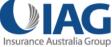

Migrating to AIX 7.1

#### **Multibos - continued**

- Given that the error appeared to be related to **init\_multibos**, we assumed the failure was due to some **multibos checks** being performed by **alt\_disk\_copy** on the client.
  - Unfortunately, it appears that 'multibos –R' may not clean up the /bos\_inst directory. If this directory exists the nimadm operation will most likely fail.
  - The **simple fix** (in our case) was to remove the **/bos\_inst** directory before attempting the AIX migration.

```
# rm -r /bos_inst
```

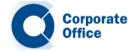

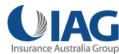

Migrating to AIX 7.1

Corporate

### AIX 7.1 NIM master - migrating clients to AIX 6.1

If you plan on using your AIX 7.1 NIM master to migrate your AIX 5.3 clients to AIX 6.1, then make sure you install the AIX 7.1 bos.alt\_disk\_install.rte fileset into the AIX 6.1 SPOT resource first. Failure to do so will result in your nimadm operation reporting the following error message:

```
# nimadm -j nimadmvg -c lparaix53 -s spotaix610605 -l lpp_sourceaix610605 -d hdisk2 -Y
Initializing the NIM master.
Initializing NIM client lparaix53.

0042-001 nim: processing error encountered on "master":
    /usr/bin/lslpp: Fileset bos.alt_disk_install.rte not installed.

0505-204 nimadm: SPOT spotaix610605 does not have bos.alt_disk_install.rte installed.

0505-205 nimadm: The level of bos.alt_disk_install.rte installed in SPOT spotaix610605 (0.0.0.0) does not match the NIM master's level (7.1.1.0).
Cleaning up alt_disk_migration on the NIM master.
```

 You can verify the correct fileset is installed in your 6.1 SPOT using the following nim command:

```
# nim -o showres spotaix610605 | grep bos.alt_disk_install.rte
bos.alt_disk_install.rte 7.1.1.15 A F Alternate Disk Installation
```

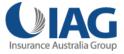

Migrating to AIX 7.1

### AIX 7.1 NIM master migrating clients to AIX 6.1

• You must install the AIX 7.1 **bos.alt\_disk\_install.rte** fileset into your AIX 6.1 SPOT resource.

```
# smit nim_res_op
....etc...
> spotaix610605
Customize a SPOT
Type or select values in entry fields.
Press Enter AFTER making all desired changes.
```

- \* Resource Name
- \* Source of Install Images Fileset Names

[Entry Fields]
spotaix610605
[lpp\_sourceaix710104] +
[bos.alt disk install.rte]

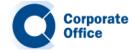

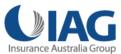

Migrating to AIX 7.1

#### Other considerations....

- Some if ixes left behind after migration from 5.3 to 7.1 (or 6.1): http://www-01.ibm.com/support/docview.wss?uid=isg1IV23311&myns=apar&mynp=DOCTYPEcomponent&mync=E
- Certain device filesets left behind after the migration from 5.3 to 6.1. lppchk errors: <a href="http://unix.ittoolbox.com/groups/technical-functional/ibm-aix-l/aix-53-to-61-migration-lppchk-v-shows-the-error-4363856">http://unix.ittoolbox.com/groups/technical-functional/ibm-aix-l/aix-53-to-61-migration-lppchk-v-shows-the-error-4363856</a>
- maxuproc sys0 attribute set to default. 5.3 to 6.1 migration:
   <a href="https://www.ibm.com/developerworks/mydeveloperworks/blogs/cgaix/entry/aix 6\_1 migration\_iostat\_and\_maxuproc\_change\_to\_their\_defaults?lang=en">https://www.ibm.com/developerworks/mydeveloperworks/blogs/cgaix/entry/aix 6\_1 migration\_iostat\_and\_maxuproc\_change\_to\_their\_defaults?lang=en</a>
- Latest AIX 7.1 installation tips:
   <a href="http://www14.software.ibm.com/webapp/set2/subscriptions/onvdq?mode=18&ID=2496&myns=pwraix71&mync=E">http://www14.software.ibm.com/webapp/set2/subscriptions/onvdq?mode=18&ID=2496&myns=pwraix71&mync=E</a>
- AIX 7.1 TL1 SP3 netstat crash. <u>IV09942</u>

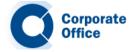

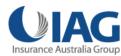

Migrating to AIX 7.1

#### Other considerations.... - continued

DB2 – intermittent crash – AIX 7.1 TL1 SP4. ifix IV22132.

http://www-304.ibm.com/support/docview.wss?uid=swg21165448

- Check /etc/tunables/nextboot for any "legacy" tuning.
- Not at recommended defaults e.g. Applying AIX 7.1 TL1 SP4 with legacy values system hang at "Setting tunable parameters". SP3 booted OK!?

# mv /etc/tunables/nextboot /etc/tunables/nextboot.old

Review nextboot file after migration.

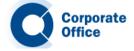

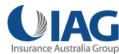

Migrating to AIX 7.1

#### Other considerations.... - continued

- nimadm does NOT convert rootvg file systems from JFS to JFS2.
- I have requested this feature. You should too!
- Starting with 6.1 TL4, alt\_disk\_copy has new -T flag to convert to JFS2.
- One option is to use nimadm to migrate, then run alt\_disk\_copy with -T.
- Really only a problem for AIX 5.3 systems alt\_disk\_copy –T not available.
- If you are on AIX 6.1 TL4 or higher, run alt\_disk\_copy -T first, then migrate to AIX 7.1.

https://www.ibm.com/developerworks/mydeveloperworks/blogs/cgaix/entry/convert\_rootvg\_fil\_e\_systems\_to\_jfs2\_using\_alt\_disk\_copy?lang=en\_

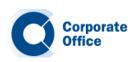

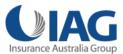

Migrating to AIX 7.1

#### Other considerations.... - continued

Pre & Post migration scripts.

```
-a PreMigrationScript Specifies the pre-migration NIM script resource.
-z PostMigrationScript Specifies the post-migration NIM script resource.
```

- Use post migration script to update MPIO device filesets
- e.g. SDDPCM, HDLM, HDS ODM, etc.

```
# nimadm -j nimadmvg -c lparaix01 -s spotaix610605 -l
lpp_sourceaix610605 -d hdisk2 -z XYZPOST -Y
```

https://www.ibm.com/developerworks/mydeveloperworks/blogs/cgaix/entry/using\_a\_post\_mig\_ration\_script\_with\_nimadm1?lang=en

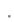

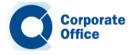

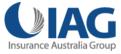

## **AIX blogs and other online resources**

- AlXpert.
   https://www.ibm.com/developerworks/mydeveloperworks/blogs/aixpert/?lang=en
- AlXchange. http://ibmsystemsmag.blogs.com/aixchange/
- Chris's AIX blog. https://www.ibm.com/developerworks/mydeveloperworks/blogs/cgaix/?lang=en
- AIX Down Under. https://www.ibm.com/developerworks/mydeveloperworks/blogs/AIXDownUnder/?lang=en
- AIX on IBM developerWorks.
   <a href="http://www.ibm.com/developerworks/views/aix/libraryview.jsp?sort\_by=&show\_abstract=true&show\_all=&search\_flag=&contentarea\_by=AIX+and+UNIX&search\_by=chris+gibson&topic\_by=-1&industry\_by=-1&type\_by=All+Types&ibm-search=Search\_</a>
- AIX resources on Twitter: @cgibbo, @mr\_nmon, @aixdownunder, @chromeaix

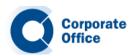

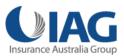

## **Before We Conclude**

Migrating to AIX 7.1 with nimadm

# **ANY QUESTIONS**

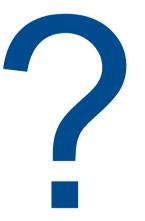

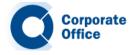

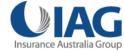